# Advanced Computer Networking (ACN)

Exercise 1 – Intro

# **Prof. Dr.-Ing. Georg Carle**

Sebastian Gallenmüller, Max Helm, Benedikt Jaeger, Marcel Kempf, Patrick Sattler, Johannes Zirngibl

Chair of Network Architectures and Services School of Computation, Information, and Technology Technical University of Munich

<span id="page-1-0"></span>**[Announcements](#page-2-0)** 

[Bonus](#page-3-0)

[How to get access?](#page-4-0)

[VM Infrastructure](#page-5-0)

[Exercise](#page-13-0)

[Tutorial 1](#page-16-0)

### <span id="page-2-0"></span>**For questions and problems:**

- Always use this mail address: acn@net.in.tum.de
- If you have problems with our infrastructure / setup write us a mail
- If you have feedback for our audio / video / streaming setup, please let us know

### <span id="page-3-0"></span>**[Bonus](#page-3-0)**

```
creditsExercise ∈ [0, 60]
creditsProject ∈ [0, 10]
 creditsExam \in [0, 75]
```

```
creditsBonus = min(15, (creditsExercise/6 + creditsProject))
        finalGrade = \begin{cases} \text{grade}(\text{credits} \to \text{credits} \to \text{credits}grade(creditsExam) , otherwise
```
### **Remarks:**

- **the bonus is valid for both the endterm and retake exam!**
- **the bonus of the previous semester is NOT valid for this semester!**

# <span id="page-4-0"></span>[How to get access?](#page-4-0)

- Every TUM student has an LRZ Gitlab account, use your LRZ ID to login (e.g. ta12xiz)
- We need to match you (especially your TUMonline account) to your Gitlab account
- For this we have a webservice:

#### <https://acn.net.in.tum.de/auth>

- The website asks you to login both into TUMonline and Gitlab
- Once this was successful, you are granted access to the required Git repositories
- Additionally, we fetch all ssh public keys you uploaded to Gitlab for VM access
- If this is not the case, let us know so we can help you

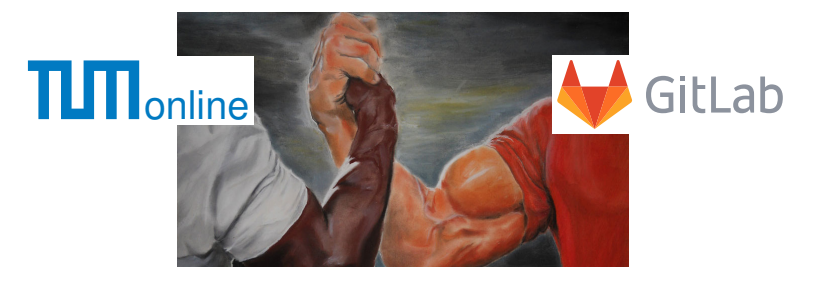

### You get access to these repositories:

- Your personal repository
- Material
- Template

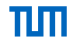

<span id="page-5-0"></span>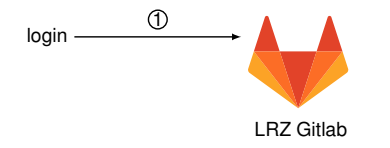

1. Login to <https://gitlab.lrz.de>

# [VM Infrastructure](#page-5-0)

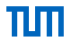

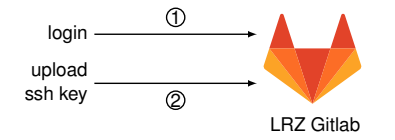

- 1. Login to <https://gitlab.lrz.de>
- 2. Upload public ssh key

# [VM Infrastructure](#page-5-0)

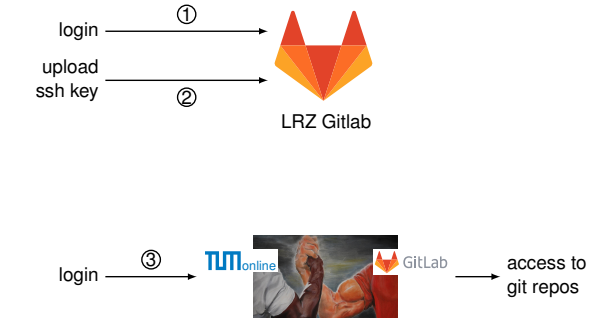

- 1. Login to <https://gitlab.lrz.de>
- 2. Upload public ssh key
- 3. Login to <https://acn.net.in.tum.de/auth>

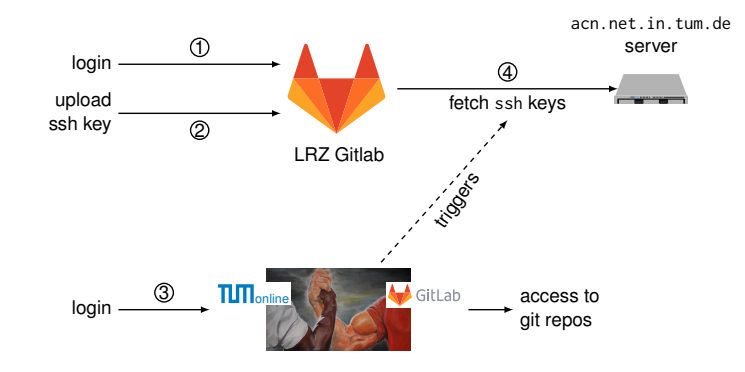

- 1. Login to <https://gitlab.lrz.de>
- 2. Upload public ssh key
- 3. Login to <https://acn.net.in.tum.de/auth>
- 4. Fetching of ssh key is triggered

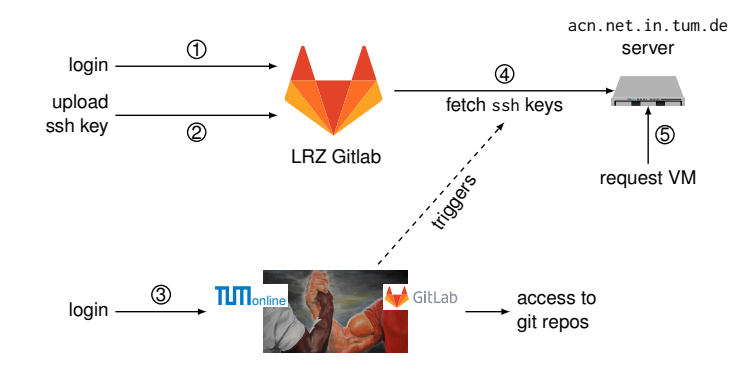

- 1. Login to <https://gitlab.lrz.de>
- 2. Upload public ssh key
- 3. Login to <https://acn.net.in.tum.de/auth>
- 4. Fetching of ssh key is triggered

5 SSH into <svm@acn.net.in.tum.de>, requesting your VM

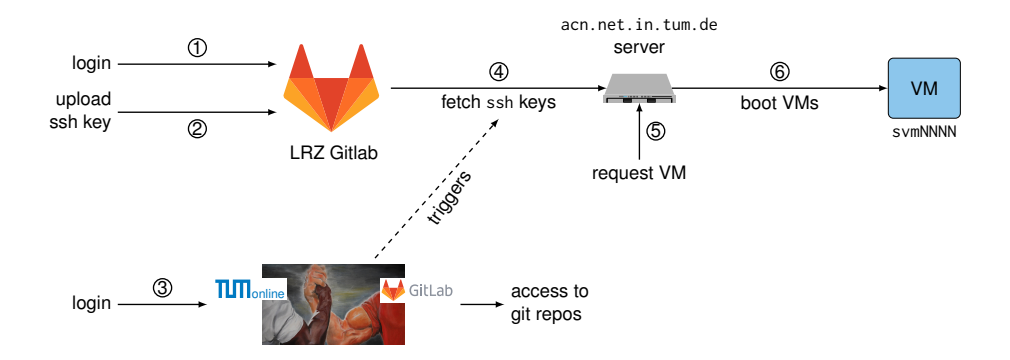

- 1. Login to <https://gitlab.lrz.de>
- 2. Upload public ssh key
- 3. Login to <https://acn.net.in.tum.de/auth>
- 4. Fetching of ssh key is triggered
- 5 SSH into <svm@acn.net.in.tum.de>, requesting your VM
- 6 VM is booted

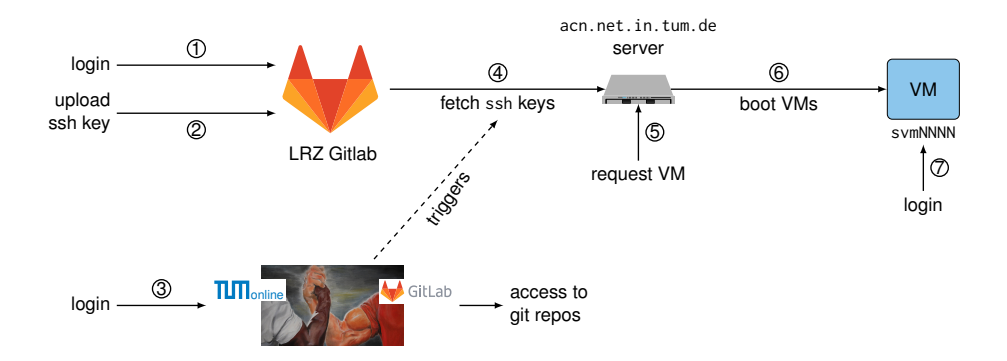

- 1. Login to <https://gitlab.lrz.de>
- 2. Upload public ssh key
- 3. Login to <https://acn.net.in.tum.de/auth>
- 4. Fetching of ssh key is triggered
- 5 SSH into <svm@acn.net.in.tum.de>, requesting your VM
- 6 VM is booted
- 7 SSH into your personal VM after waiting for it to boot

# [VM Infrastructure](#page-5-0)

#### **How to start your VM:**

- You are provided with 1 VM for the exercise and the project
- To boot it run: ssh sym@acn.net.in.tum.de
- Login to individual VM: e. g. ssh root@svm1234.net.in.tum.de
- The VM is shut down after 12 hours of inactivity
- The VM contains a key for your Git repositories

\$ ssh svm@acn.net.in.tum.de PTY allocation request failed on channel 0 Creating/starting VMs: svm1234. This might take a while ( 30s)...

Your VM has been started. SSH host key fingerprints are as follows:

root@svm1345.net.in.tum.de

3072 SHA256:6rknTI86qh1Vjcb764Lqk2jOxPSuwyE6O/LnwL/Z6Lc root@svm1234 (RSA) 256 SHA256:266RQ4KVKqXQEfGFYerzUhOpDsc7RNngGaqSf5vIdFU root@svm1234 (ED25519) 3072 MD5:26:67:e7:ec:4e:18:d2:7c:5f:cf:c2:7a:6c:7b:a4:4b root@svm1234 (RSA) 256 MD5:01:4f:05:54:20:d5:17:1e:1a:df:af:85:91:b8:60:54 root@svm1234 (ED25519)

Connection to acn.net.in.tum.de closed.

# <span id="page-13-0"></span>[Exercise](#page-13-0)

### **Procedure**

- Each tutorial consists of a Jupyter Notebook file (e.g. tutorial1.jpynb)
- You submit your solutions via Git before the deadline
- We present a solution approach in the lecture afterwards
- These exercises will be streamed via <https://live.rbg.tum.de/> and will not be recorded
- You can correct / update your submission accordingly (Do not just copy-paste the solution)
- We provide a solution eventually
- **The content of the exercise is part of the exam!**

## **Grading**

- 6 tutorial sheets, overall 60 bonus credits
- Both submissions are considered for the grading
- We provide the achieved credits after the correction via your Git repository
- Make sure your submission can be executed without errors
	- We do not fix syntax errors
	- We do not fix runtime errors
	- If the notebook cannot be executed on the provided VMs  $\rightarrow$  no credits

### **Academic Misconduct**

- We check your submissions for plagiarism
- Violating the academic code of conduct results in exclusion from the bonus system
- This means the exercise **and** the project

#### **Run the Notebook on the VM**

#### • Build an SSH tunnel with port forwarding ssh -L 1337:localhost:1337 root@svmXXXX net in tum.de

- Run the Jupyter Notebook on the VM: jupyter notebook
- Access the notebook with your browser: <http://localhost:1337>
- Make sure you **commit and push** your filled Jupyter Notebook file to your Git repository in time

### **Git Repository**

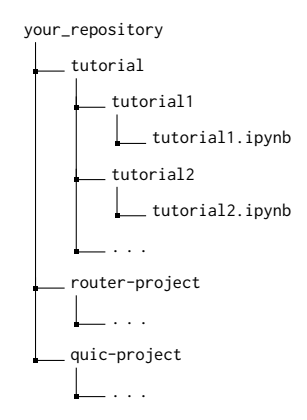

# [Exercise](#page-13-0)

- Request repository access and trigger ssh key fetch <https://acn.net.in.tum.de/auth>
- Start your VMs ssh svm@acn.net.in.tum.de [-i path/to/your/privatekey]
- Merge resources into your repository git remote add template git@gitlab.lrz.de:acn/terms/2023ws/template.git git remote update git merge --allow-unrelated-histories template/tutorial
- Build an SSH tunnel to Jupyter Notebook VM and forward port ssh -L localhost:1337:localhost:1337 root@svmXXXX.net.in.tum.de
- Run Jupyter Notebook on the VM jupyter notebook
- ssh config for Git access Host gitlab.lrz.de User git Identityfile path/to/privatekey

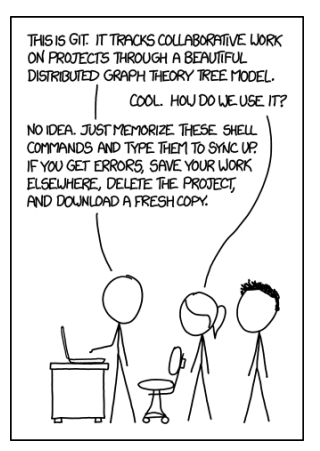

# <span id="page-16-0"></span>[Tutorial 1](#page-16-0)

#### **Deadlines**

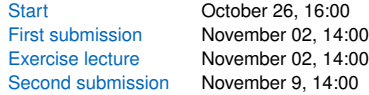

#### **Content**

- Will be available on Thursday in the template Git (branch: tutorial)
	- tutorial/tutorial1/tutorial1.ipynb
- Contains short questions about SSH, Git, Jupyter Notebook and IPv6